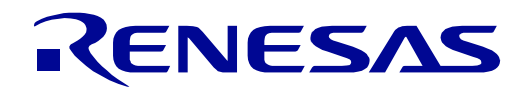

# 16 32

RX671 グループ

## Renesas Starter Kit+ for RX671 チュートリアルマニュアル  $(CS<sup>+</sup>)$

ルネサス 32 ビットマイクロコントローラ RX ファミリ/RX600 シリーズ

本資料に記載の全ての情報は本資料発行時点のものであり、ルネサス エレクトロニクスは、 予告なしに、本資料に記載した製品または仕様を変更することがあります。 ルネサス エレクトロニクスのホームページなどにより公開される最新情報をご確認ください。

ルネサス エレクトロニクス www.renesas.com

Rev.1.00 2021.05

#### ご注意書き

- 1. 本資料に記載された回路、ソフトウェアおよびこれらに関連する情報は、半導体製品の動作例、応用例を説明するものです。回路、ソフトウェアおよび これらに関連する情報を使用する場合、お客様の責任において、お客様の機器・システムを設計ください。これらの使用に起因して生じた損害(お客様 または第三者いずれに生じた損害も含みます。以下同じです。)に関し、当社は、一切その責任を負いません。
- 2. 当社製品または本資料に記載された製品デ-タ、図、表、プログラム、アルゴリズム、応用回路例等の情報の使用に起因して発生した第三者の特許権、 著作権その他の知的財産権に対する侵害またはこれらに関する紛争について、当社は、何らの保証を行うものではなく、また責任を負うものではありま せん。
- 3. 当社は、本資料に基づき当社または第三者の特許権、著作権その他の知的財産権を何ら許諾するものではありません。
- 4. 当社製品を組み込んだ製品の輸出入、製造、販売、利用、配布その他の行為を行うにあたり、第三者保有の技術の利用に関するライセンスが必要となる 場合、当該ライセンス取得の判断および取得はお客様の責任において行ってください。
- 5. 当社製品を、全部または一部を問わず、改造、改変、複製、リバースエンジニアリング、その他、不適切に使用しないでください。かかる改造、改変、 複製、リバースエンジニアリング等により生じた損害に関し、当社は、一切その責任を負いません。
- 6. 当社は、当社製品の品質水準を「標準水準」および「高品質水準」に分類しており、各品質水準は、以下に示す用途に製品が使用されることを意図して おります。

標準水準: コンピュータ、OA 機器、通信機器、計測機器、AV 機器、家電、工作機械、パーソナル機器、産業用ロボット等 高品質水準:輸送機器(自動車、電車、船舶等)、交通制御(信号)、大規模通信機器、金融端末基幹システム、各種安全制御装置等 当社製品は、データシート等により高信頼性、Harsh environment 向け製品と定義しているものを除き、直接生命・身体に危害を及ぼす可能性のある機 器・システム(生命維持装置、人体に埋め込み使用するもの等)、もしくは多大な物的損害を発生させるおそれのある機器・システム(宇宙機器と、海 底中継器、原子力制御システム、航空機制御システム、プラント基幹システム、軍事機器等)に使用されることを意図しておらず、これらの用途に使用 することは想定していません。たとえ、当社が想定していない用途に当社製品を使用したことにより損害が生じても、当社は一切その責任を負いません。

- 7. あらゆる半導体製品は、外部攻撃からの安全性を 100%保証されているわけではありません。当社ハードウェア/ソフトウェア製品にはセキュリティ対 策が組み込まれているものもありますが、これによって、当社は、セキュリティ脆弱性または侵害(当社製品または当社製品が使用されているシステム に対する不正アクセス・不正使用を含みますが、これに限りません。)から生じる責任を負うものではありません。当社は、当社製品または当社製品が 使用されたあらゆるシステムが、不正な改変、攻撃、ウイルス、干渉、ハッキング、データの破壊または窃盗その他の不正な侵入行為(「脆弱性問題」 といいます。)によって影響を受けないことを保証しません。当社は、脆弱性問題に起因しまたはこれに関連して生じた損害について、一切責任を負い ません。また、法令において認められる限りにおいて、本資料および当社ハードウェア/ソフトウェア製品について、商品性および特定目的との合致に 関する保証ならびに第三者の権利を侵害しないことの保証を含め、明示または黙示のいかなる保証も行いません。
- 8. 当社製品をご使用の際は、最新の製品情報(データシート、ユーザーズマニュアル、アプリケーションノート、信頼性ハンドブックに記載の「半導体デ バイスの使用上の一般的な注意事項」等)をご確認の上、当社が指定する最大定格、動作電源電圧範囲、放熱特性、実装条件その他指定条件の範囲内で ご使用ください。指定条件の範囲を超えて当社製品をご使用された場合の故障、誤動作の不具合および事故につきましては、当社は、一切その責任を負 いません。
- 9. 当社は、当社製品の品質および信頼性の向上に努めていますが、半導体製品はある確率で故障が発生したり、使用条件によっては誤動作したりする場合 があります。また、当社製品は、データシート等において高信頼性、Harsh environment 向け製品と定義しているものを除き、耐放射線設計を行ってお りません。仮に当社製品の故障または誤動作が生じた場合であっても、人身事故、火災事故その他社会的損害等を生じさせないよう、お客様の責任にお いて、冗長設計、延焼対策設計、誤動作防止設計等の安全設計およびエージング処理等、お客様の機器・システムとしての出荷保証を行ってください。 特に、マイコンソフトウェアは、単独での検証は困難なため、お客様の機器・システムとしての安全検証をお客様の責任で行ってください。
- 10. 当社製品の環境適合性等の詳細につきましては、製品個別に必ず当社営業窓口までお問合せください。ご使用に際しては、特定の物質の含有・使用を規 制する RoHS 指令等、適用される環境関連法令を十分調査のうえ、かかる法令に適合するようご使用ください。かかる法令を遵守しないことにより生 じた損害に関して、当社は、一切その責任を負いません。
- 11. 当社製品および技術を国内外の法令および規則により製造・使用・販売を禁止されている機器・システムに使用することはできません。当社製品および 技術を輸出、販売または移転等する場合は、「外国為替及び外国貿易法」その他日本国および適用される外国の輸出管理関連法規を遵守し、それらの定 めるところに従い必要な手続きを行ってください。
- 12. お客様が当社製品を第三者に転売等される場合には、事前に当該第三者に対して、本ご注意書き記載の諸条件を通知する責任を負うものといたします。
- 13. 本資料の全部または一部を当社の文書による事前の承諾を得ることなく転載または複製することを禁じます。
- 14. 本資料に記載されている内容または当社製品についてご不明な点がございましたら、当社の営業担当者までお問合せください。
- 注 1. 本資料において使用されている「当社」とは、ルネサス エレクトロニクス株式会社およびルネサス エレクトロニクス株式会社が直接的、間接的に支 配する会社をいいます。
- 注 2. 本資料において使用されている「当社製品」とは、注1において定義された当社の開発、製造製品をいいます。

(Rev.5.0-1 2020.10)

#### 本社所在地 おんじょう お問合せ窓口 お問合せ窓口

〒135-0061 東京都江東区豊洲 3-2-24(豊洲フォレシア)

www.renesas.com

#### 商標について

ルネサスおよびルネサスロゴはルネサス エレクトロニクス株式会社の 商標です。すべての商標および登録商標は、それぞれの所有者に帰属し ます。

に関する情報などは、弊社ウェブサイトをご覧ください。

弊社の製品や技術、ドキュメントの最新情報、最寄の営業お問合せ窓口

www.renesas.com/contact/

#### 製品ご使用上の注意事項

ここでは、マイコン製品全体に適用する「使用上の注意事項」について説明します。個別の使用上の注意事項については、本ドキュメントおよびテク ニカルアップデートを参照してください。

1. 静電気対策

CMOS 製品の取り扱いの際は静電気防止を心がけてください。CMOS 製品は強い静電気によってゲート絶縁破壊を生じることがあります。運搬や保 存の際には、当社が出荷梱包に使用している導電性のトレーやマガジンケース、導電性の緩衝材、金属ケースなどを利用し、組み立て工程にはアー スを施してください。プラスチック板上に放置したり、端子を触ったりしないでください。また、CMOS 製品を実装したボードについても同様の扱 いをしてください。

2. 電源投入時の処置

電源投入時は、製品の状態は不定です。電源投入時には、LSI の内部回路の状態は不確定であり、レジスタの設定や各端子の状態は不定です。外部 リセット端子でリセットする製品の場合、電源投入からリセットが有効になるまでの期間、端子の状態は保証できません。同様に、内蔵パワーオン リセット機能を使用してリセットする製品の場合、電源投入からリセットのかかる一定電圧に達するまでの期間、端子の状態は保証できません。

3. 電源オフ時における入力信号

当該製品の電源がオフ状態のときに、入力信号や入出力プルアップ電源を入れないでください。入力信号や入出力プルアップ電源からの電流注入に より、誤動作を引き起こしたり、異常電流が流れ内部素子を劣化させたりする場合があります。資料中に「電源オフ時における入力信号」について の記載のある製品は、その内容を守ってください。

4. 未使用端子の処理

未使用端子は、「未使用端子の処理」に従って処理してください。CMOS 製品の入力端子のインピーダンスは、一般に、ハイインピーダンスとなっ ています。未使用端子を開放状態で動作させると、誘導現象により、LSI 周辺のノイズが印加され、LSI 内部で貫通電流が流れたり、入力信号と認識 されて誤動作を起こす恐れがあります。

5. クロックについて

リセット時は、クロックが安定した後、リセットを解除してください。プログラム実行中のクロック切り替え時は、切り替え先クロックが安定した 後に切り替えてください。リセット時、外部発振子(または外部発振回路)を用いたクロックで動作を開始するシステムでは、クロックが十分安定 した後、リセットを解除してください。また、プログラムの途中で外部発振子(または外部発振回路)を用いたクロックに切り替える場合は、切り 替え先のクロックが十分安定してから切り替えてください。

6. 入力端子の印加波形

入力ノイズや反射波による波形歪みは誤動作の原因になりますので注意してください。CMOS 製品の入力がノイズなどに起因して、VIL (Max.) か ら V<sub>IH</sub> (Min.) までの領域にとどまるような場合は、誤動作を引き起こす恐れがあります。入力レベルが固定の場合はもちろん、V<sub>IL</sub> (Max.)から V<sub>IH</sub> (Min.)までの領域を通過する遷移期間中にチャタリングノイズなどが入らないように使用してください。

7. リザーブアドレス(予約領域)のアクセス禁止 リザーブアドレス(予約領域)のアクセスを禁止します。アドレス領域には、将来の拡張機能用に割り付けられている リザーブアドレス (予約領 域)があります。これらのアドレスをアクセスしたときの動作については、保証できませんので、アクセスしないようにしてください。

8. 製品間の相違について

型名の異なる製品に変更する場合は、製品型名ごとにシステム評価試験を実施してください。同じグループのマイコンでも型名が違うと、フラッ シュメモリ、レイアウトパターンの相違などにより、電気的特性の範囲で、特性値、動作マージン、ノイズ耐量、ノイズ幅射量などが異なる場合が あります。型名が違う製品に変更する場合は、個々の製品ごとにシステム評価試験を実施してください。

## このマニュアルの使い方

#### 1. 目的と対象者

このマニュアルは、RSK+プラットフォーム用ソフトウェアを開発し、デバッグするためにCS+を使用する 方法を理解していただくためのマニュアルです。様々な周辺装置を使用して、RSK+プラットフォーム上のサ ンプルコードを設計するユーザを対象にしています。

このマニュアルは、CS+中のプロジェクトをロードおよびデバッグするために段階的な手法で構成されて いますが、RSK+プラットフォーム上のソフトウェア開発のガイドではありません。 RX671マイクロコントローラの操作に関する詳細は、「RX671グループ ユーザーズマニュアル ハードウェア 編」およびサンプルコード内に記載されています。また、RSK+ インストーラのセットアップ手順について は「クイックスタートガイド」に記載されています。

このマニュアルを使用する場合、注意事項を十分確認の上、使用してください。注意事項は、各章の本文中、各章の最 後、注意事項の章に記載しています。

本マニュアル中のスクリーンショットと実際に表示される画面が一部異なる場合があります。読み進めるにあたって問 題はありません。

改訂記録は旧版の記載内容に対して訂正または追加した主な箇所をまとめたものです。改訂内容すべてを記録したもの ではありません。詳細は、このマニュアルの本文でご確認ください。

RSK+RX671 では次のドキュメントを用意しています。ドキュメントは最新版を使用してください。最新 版はルネサスエレクトロニクスのホームページに掲載されています。

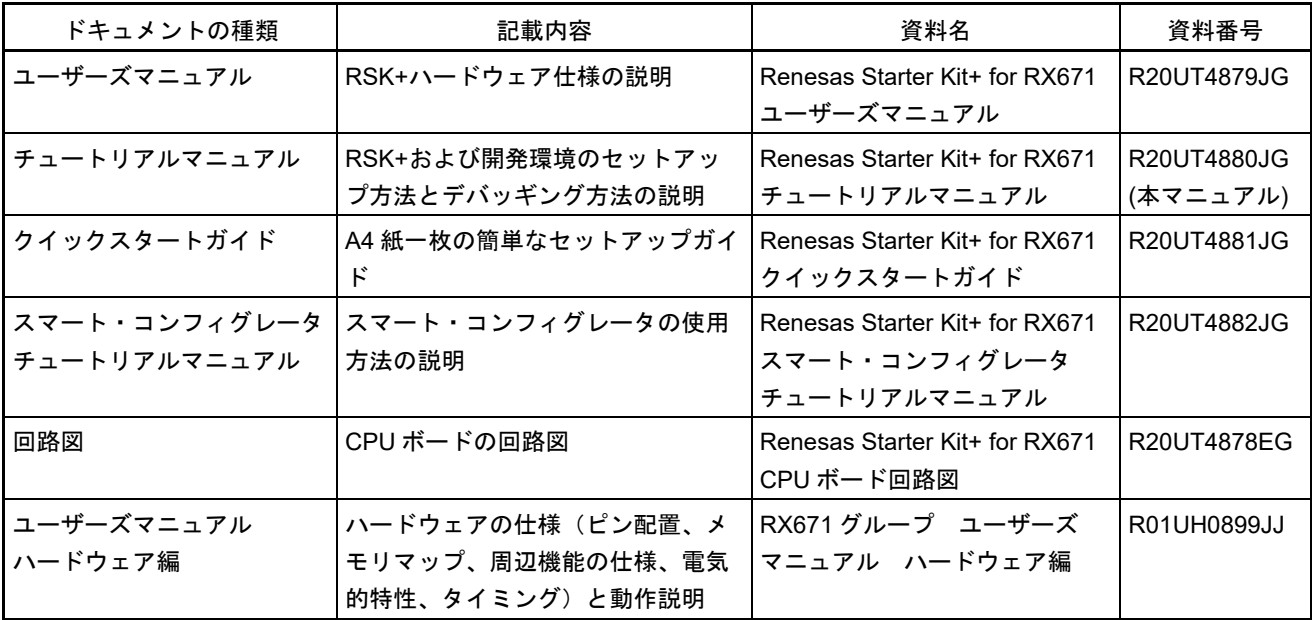

#### 2. 略語および略称の説明

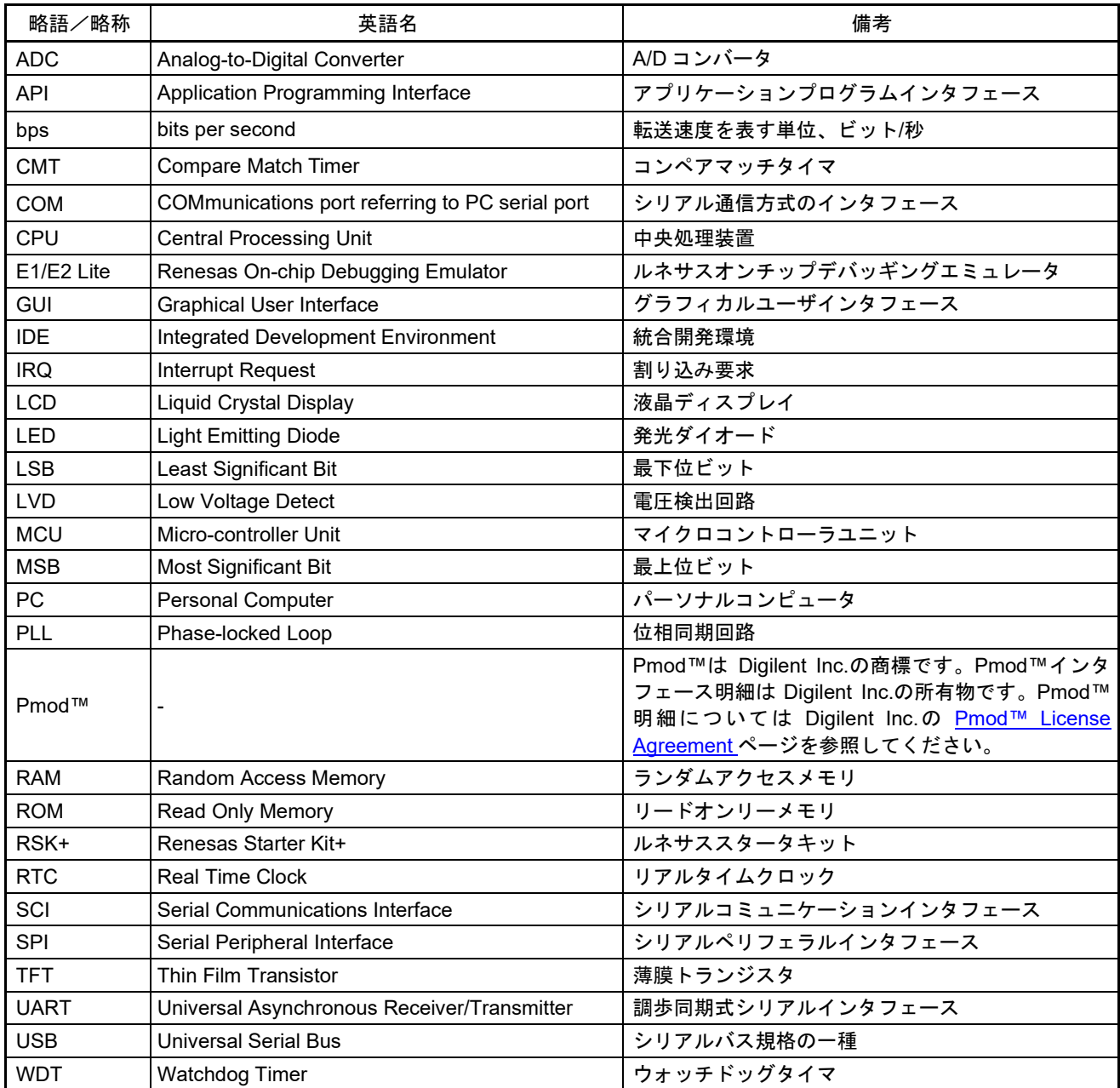

ー<br>すべての商標および登録商標は、それぞれの所有者に帰属します。

## 目次

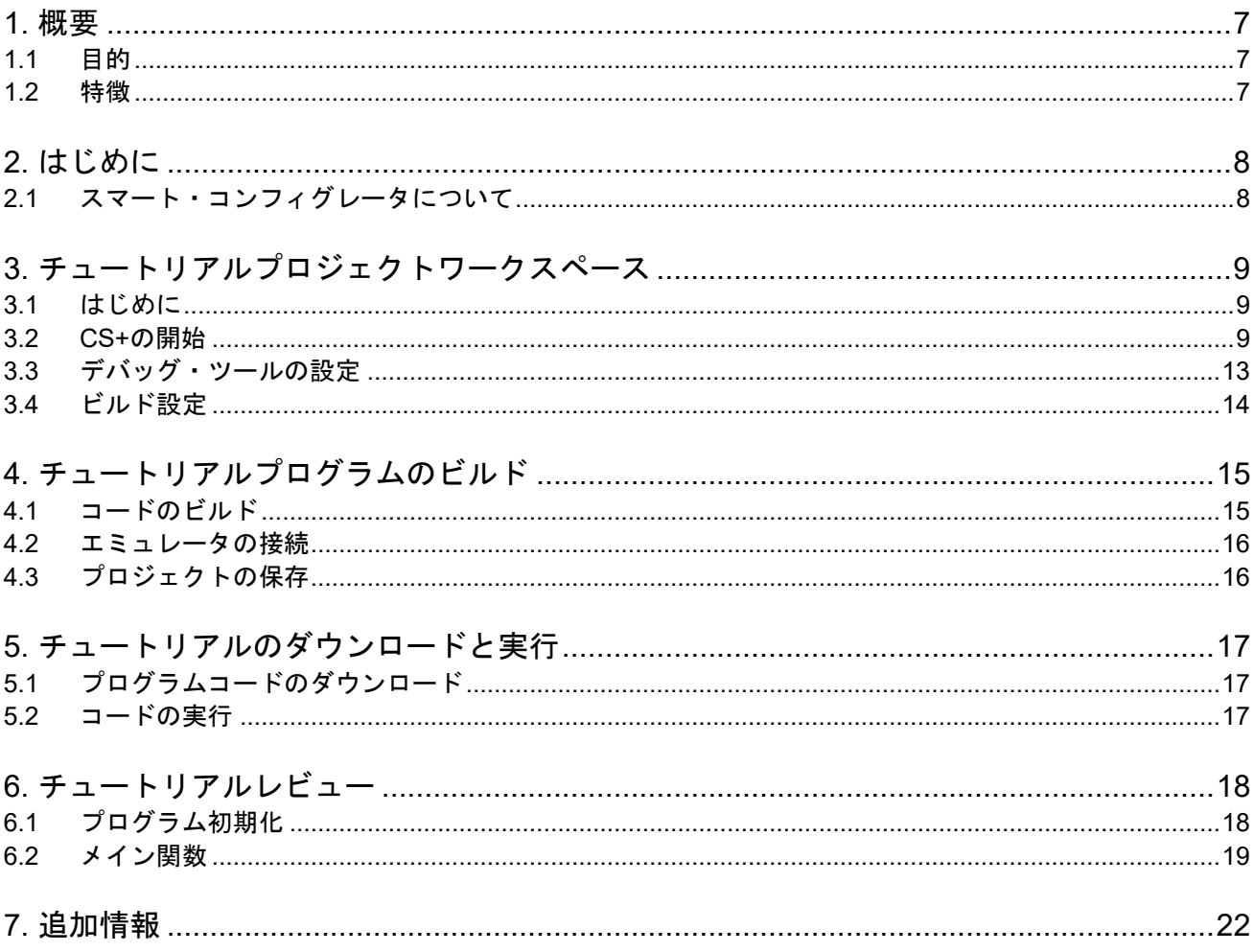

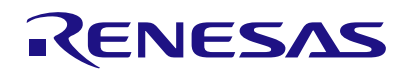

## Renesas Starter Kit+ for RX671

### <span id="page-6-0"></span>**1.** 概要

#### <span id="page-6-1"></span>**1.1** 目的

本 RSK+はルネサスマイクロコントローラ用の評価ツールです。本マニュアルは、コードのダウンロードや 基本的なデバッグ操作について説明しています。

#### <span id="page-6-2"></span>**1.2** 特徴

本 RSK+は以下の特徴を含みます:

- ルネサスマイクロコントローラのプログラミング
- ユーザコードのデバッギング
- スイッチ、LED、ポテンショメータ等のユーザ回路
- 本 RSK+提供のサンプルアプリケーション

CPU ボードはマイクロコントローラの動作に必要な回路を全て備えています。

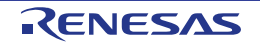

## <span id="page-7-0"></span>**2.** はじめに

本マニュアルは Renesas Starter Kit+(RSK+)をご使用の際、最も多く寄せられる質問に対し、チュートリ アル形式でお答えするものです。チュートリアルでは以下の項目について説明しています。

- RSK+でプログラムをコンパイル、リンク、ダウンロードおよび実行する方法は?
- 組み込みアプリケーションの構築方法は?
- ルネサスツールの使用方法は?

プロジェクトジェネレータは、選択可能な 3 種類のビルドコンフィグレーションを持つチュートリアルプロ ジェクトを作成します。

- 'DefaultBuild'はデバッガのサポートおよび最適化レベル 2 を含むプロジェクトを構築します。
- 'Debug'はデバッガのサポートを含むプロジェクトを構築します。最適化レベルは 0 に設定されています。
- 'Release'は最適化された製品リリース用に適したコードを構築します。最適化レベルは 2 に、デバッグ情 報を出力しないように設定されています。

本マニュアルで引用されたファイルはチュートリアルを進めていく過程でプロジェクトジェネレータを使用 してインストールされます。本チュートリアルの使用例はクイックスタートガイドに記載のインストールが 完了していることを前提としています。

本マニュアル中のソースコード画面のライン番号が実際のソースコードと異なる場合がありますが、本マニ ュアルで記載されている内容と機能的違いはございません。

チュートリアルは RSK+の使用方法の説明を目的とするものであり、CS+、コンパイラまたは E2 エミュレータ Lite の入門書ではありません。これらに関する詳細情報は各関連マニュアルを参照してください。

#### <span id="page-7-1"></span>**2.1** スマート・コンフィグレータについて

本製品で提供しているサンプルコードの一部はスマート・コンフィグレータを使用してコードを生成してい ます。スマート・コンフィグレータは C ソースコードの生成、マイクロコントローラのプロジェクト設定を 行うための連携ツールです。スマート・コンフィグレータは直感的な GUI を使用することで、様々なマイク ロコントローラの周辺機能や動作に必要なパラメータを設定することができ、開発工数の大幅な削減が可能 です。

スマート・コンフィグレータによって生成されるコードは、特定の周辺機能ごとに 3 つのコードを生成しま す (「Config\_xxx.h」、「Config\_xxx.c」、「Config\_xxx\_user.c」)。例えば A/D コンバータの場合、周辺 機能を表す xxx は' S12AD'と名付けられます。これらのコードはユーザの要求を満たすために、カスタムコ ードを自由に加えることができます。カスタムコードを加える場合、以下に示すコメント文の間にカスタム コードを加えてください。

/\* Start user code for adding. Do not edit comment generated here \*/ /\* End user code. Do not edit comment generated here \*/

スマート・コンフィグレータの GUI 上で設定した内容を変更したい場合等、再度コード生成を行う場合にス マート・コンフィグレータはこれらのコメント文を見つけて、コメント文の間に加えられたカスタムコード を保護します。

RSK+サンプル・プロジェクトでは、一部の関数のみが使用されています。 その他の便利な機能については、以下の URL を参照してください。 <https://www.renesas.com/smart-configurator>

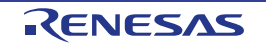

## <span id="page-8-0"></span>**3.** チュートリアルプロジェクトワークスペース

#### <span id="page-8-1"></span>**3.1** はじめに

CS+はルネサス統合開発ツールで、ユーザはこれを使用してルネサスマイクロコントローラのソフトウェア プロジェクトをコンパイル、プログラミング、デバッグすることが可能です。CS+は Renesas Starter Kit+製 品インストール時にインストールされます。本マニュアルでは、Tutorial コードの作成およびデバッグに必要 な作業を段階的に説明します。

#### **3.2 CS+**の開始

<span id="page-8-2"></span>Windows™ 8.1: ④をクリックして[アプリ]ビューを表示 > 'CS+ for CC (RL78,RX, RH850)'アイコン

Windows™ 10: スタートメニュー > すべてのアプリ > Renesas Electronics CS+ > CS+ for CC (RL78,RX, RH850)

CS+を初めて使用する場合、ワンポイントアドバイスのダイアログが表示されます。

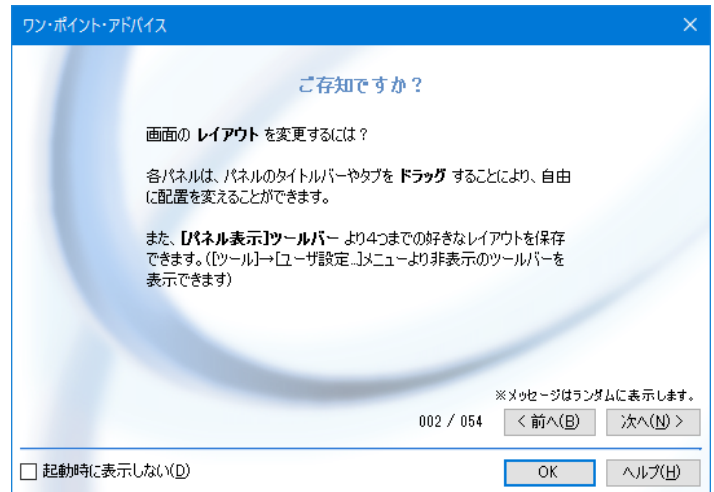

<OK>をクリックし、ダイアログを閉じてください。

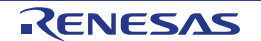

なお、初回起動時は「同意の確認」のダイアログが表示されます。

内容を確認した後チェックボックスにチェックし、「はい(Y)」または「いいえ(N)」ボタンをクリックしてください。

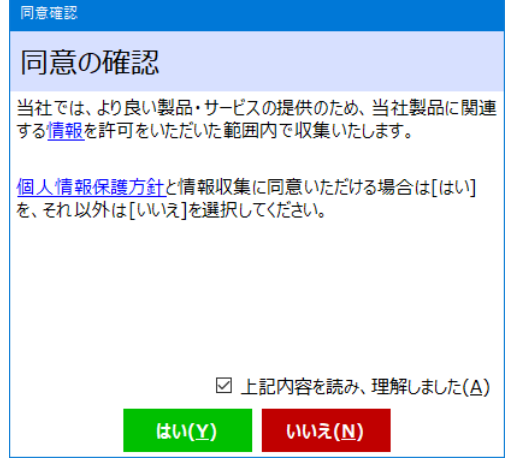

その後、スタートパネルが現れます。'RSK のサンプル・プロジェクトを開く'から RSK+RX671\_Tutorial を選 択し、<GO>をクリックしてください。この操作によって、RSK+RX671\_Tutorial プロジェクトのコピーを保 存します。

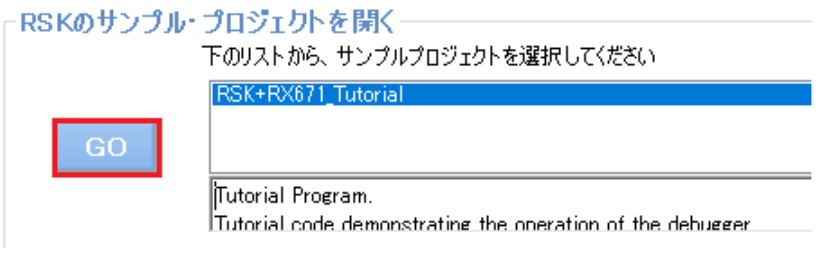

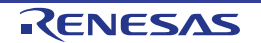

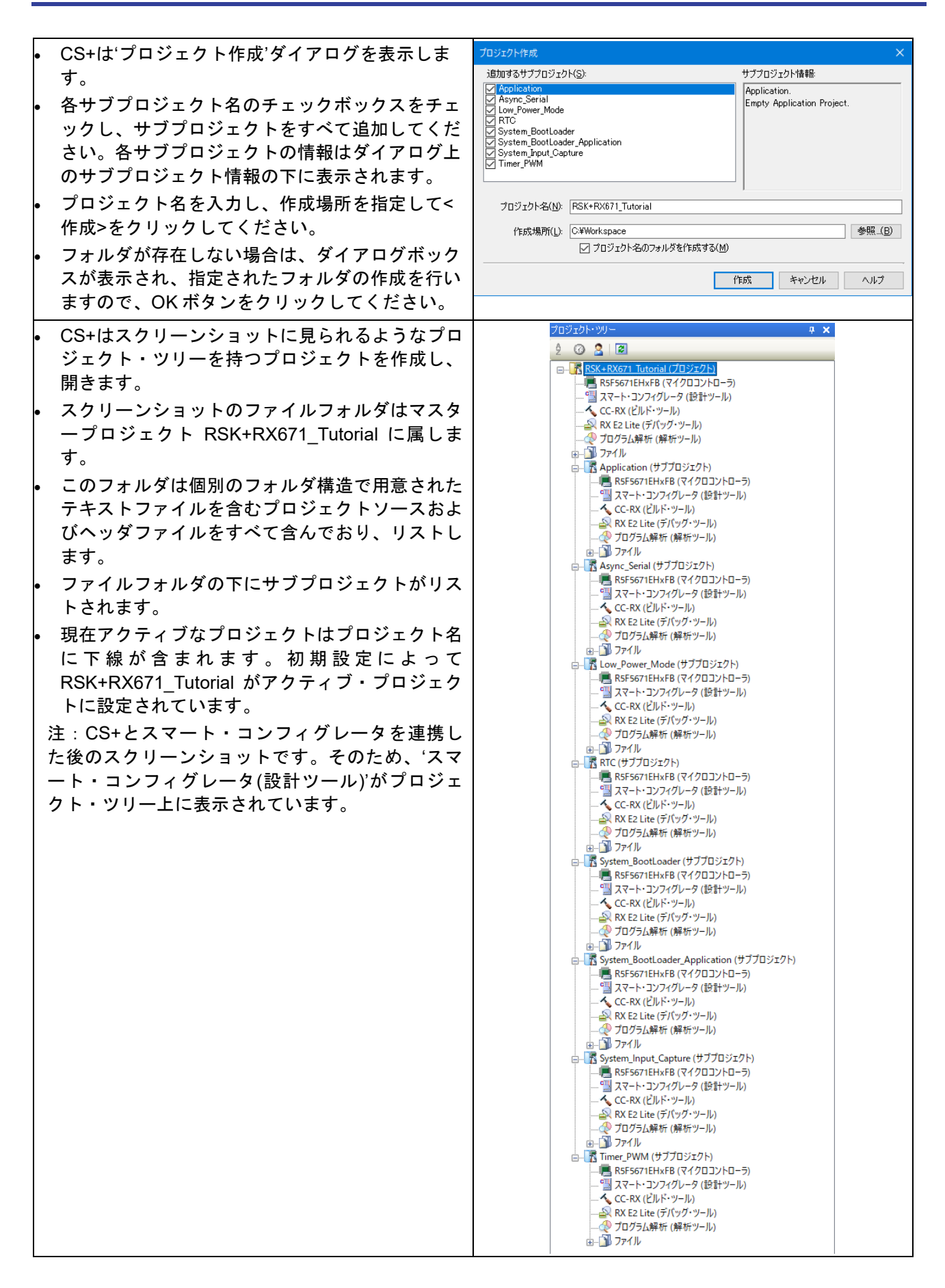

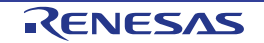

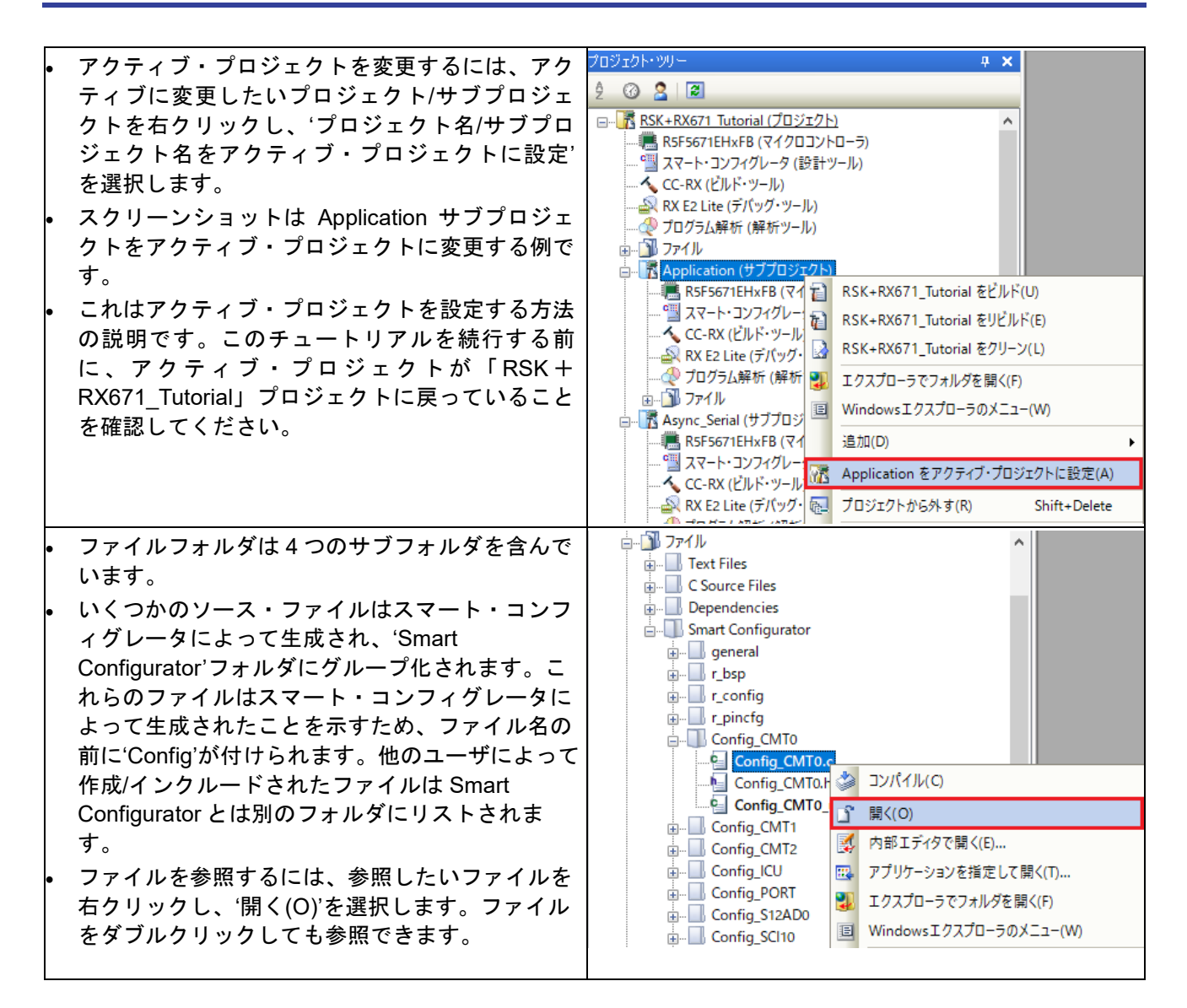

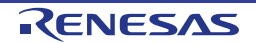

#### <span id="page-12-0"></span>**3.3** デバッグ・ツールの設定

注:Tutorial プロジェクトは既にデバッグ・ツールの設定がされています。このセクションは新しいプロジェ クトを作成するための説明です。

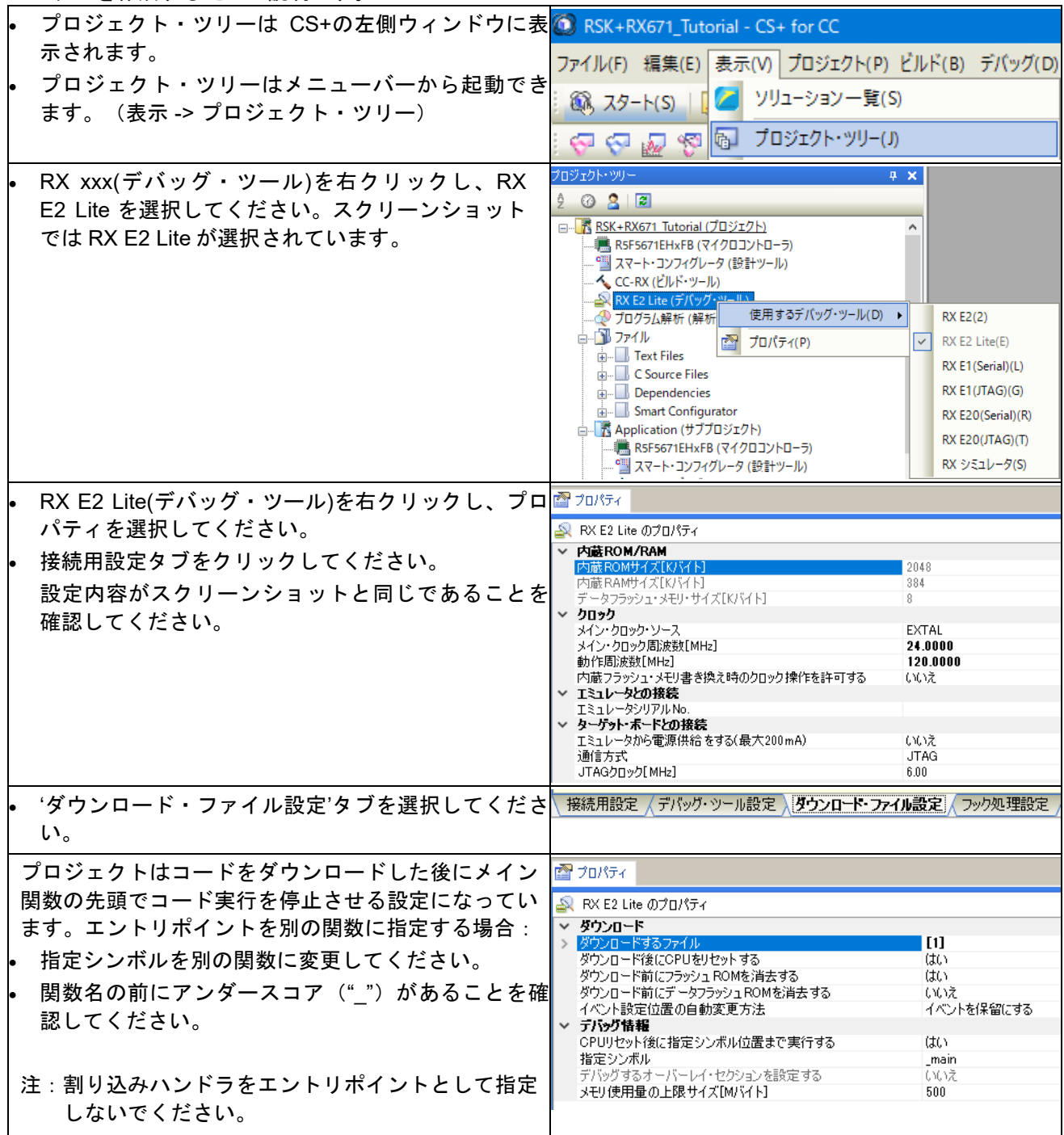

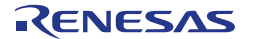

#### <span id="page-13-0"></span>**3.4** ビルド設定

ビルド設定は CC-RX (ビルド・ツール)のプロパティから選択できます。利用可能なオプションは 'DefaultBuild'、'Debug'、'Release'です。'DefaultBuild'および'Debug'はデバッガを備えた設定になっています。 'Release'は最終の ROM 化用プログラムのために設定されます。

3 つのビルド間の共通の違いは、最適化セットおよびデバッガ設定です。最適化が有効の場合、デバッガが コードを予想外の順序で実行するようなケースがあります。デバッグをスムーズに処理するためには、デバ ッグされるコードの最適化を無効にすることを推奨します。

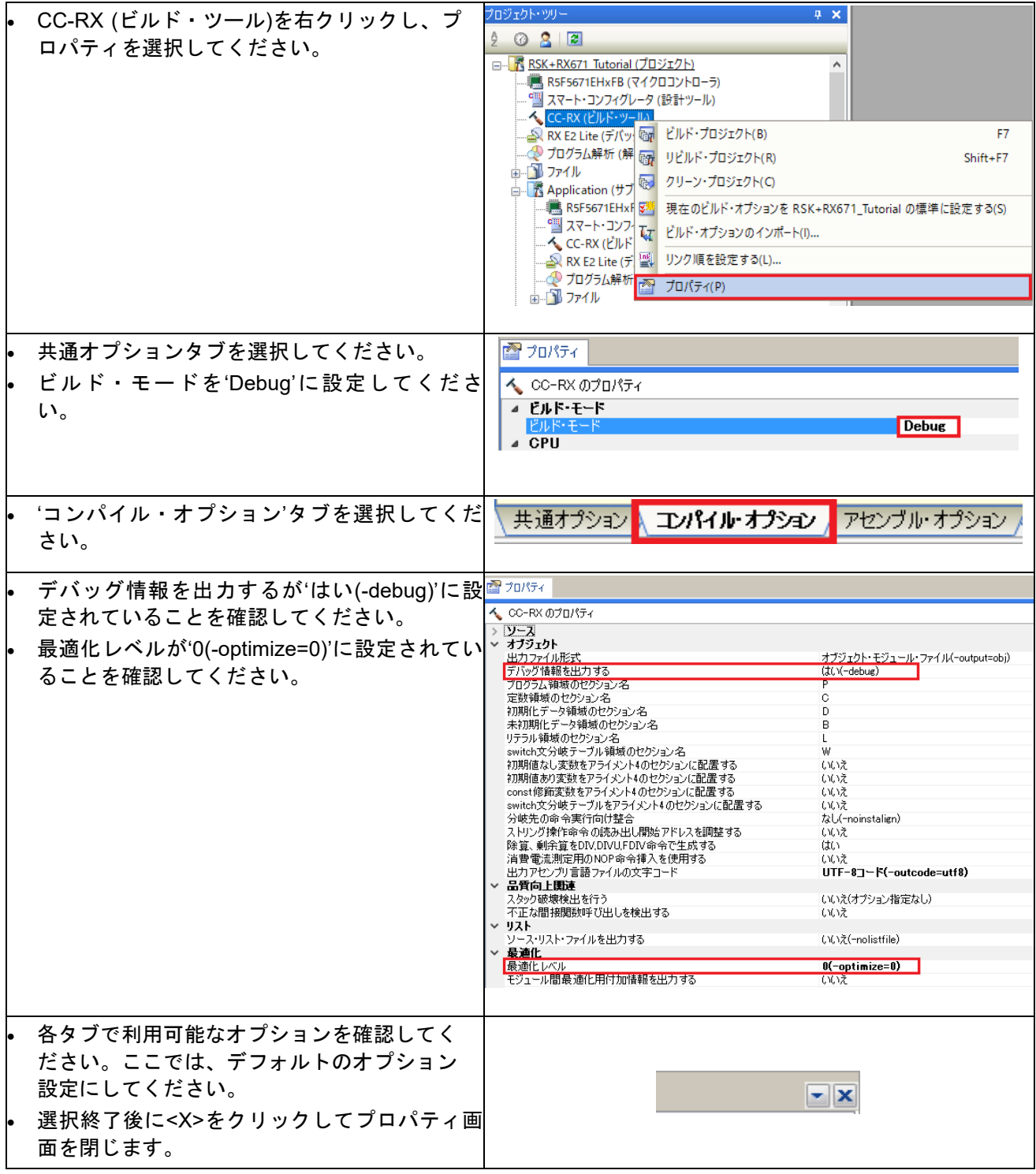

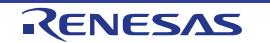

## <span id="page-14-0"></span>**4.** チュートリアルプログラムのビルド

Tutorial プロジェクトのビルド設定は、ツールチェインオプションで既に設定されています。ツールチェイン オプションを表示するためには、プロジェクト・ツリーの CC-RX (ビルド・ツール)をダブルクリックし、利 用可能なタブを選択してください。

#### <span id="page-14-1"></span>**4.1** コードのビルド

プロジェクトのビルド用に 3 つのショートカットがあります。

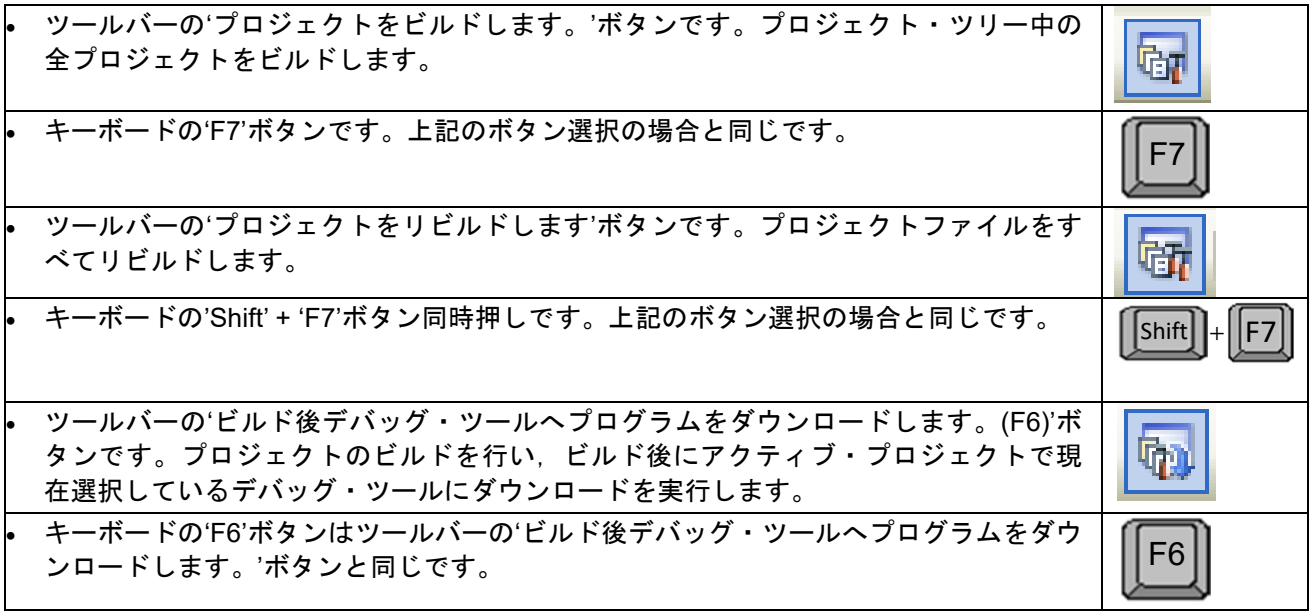

ここで、キーボードの'F7'ボタンを押すか、または上記アイコンの 1 つを選択し、プロジェクトをビルドして ください。ビルド中の各段階で、アウトプットウィンドウにビルド状況が表示されます。ビルド終了時、ビ ルド中に発生したエラーおよび警告の表示がされます。

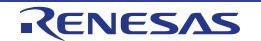

#### <span id="page-15-0"></span>**4.2** エミュレータの接続

本チュートリアルでは、外部から CPU ボードに電源を供給してください。外部電源を供給する際、極性およ び電源電圧が適切であることを必ず確認してください。

E2 Lite のホストコンピュータへの接続方法は、クイックスタートガイドに詳しく記載されています。以下は、 クイックスタートガイドの手順が踏まれ、E2 Lite 用のドライバが既にインストールされていることを前提と しています。

- Pmod LCD を CPU ボードの PMOD1 コネクタに取り付け、コネクタの全てのピンが正しくソケットに収 まっていることを確認してください。
- E2 Lite をご使用のコンピュータの USB ポートに接続してください。
- E2 Lite を CPU ボードに接続します。'E2 Lite'のシルク印字のある E2 Lite コネクタに接続してください。
- 外部電源を CPU ボードに供給します。'PWR'のシルク印字のある PWR コネクタに接続してください。

#### <span id="page-15-1"></span>**4.3** プロジェクトの保存

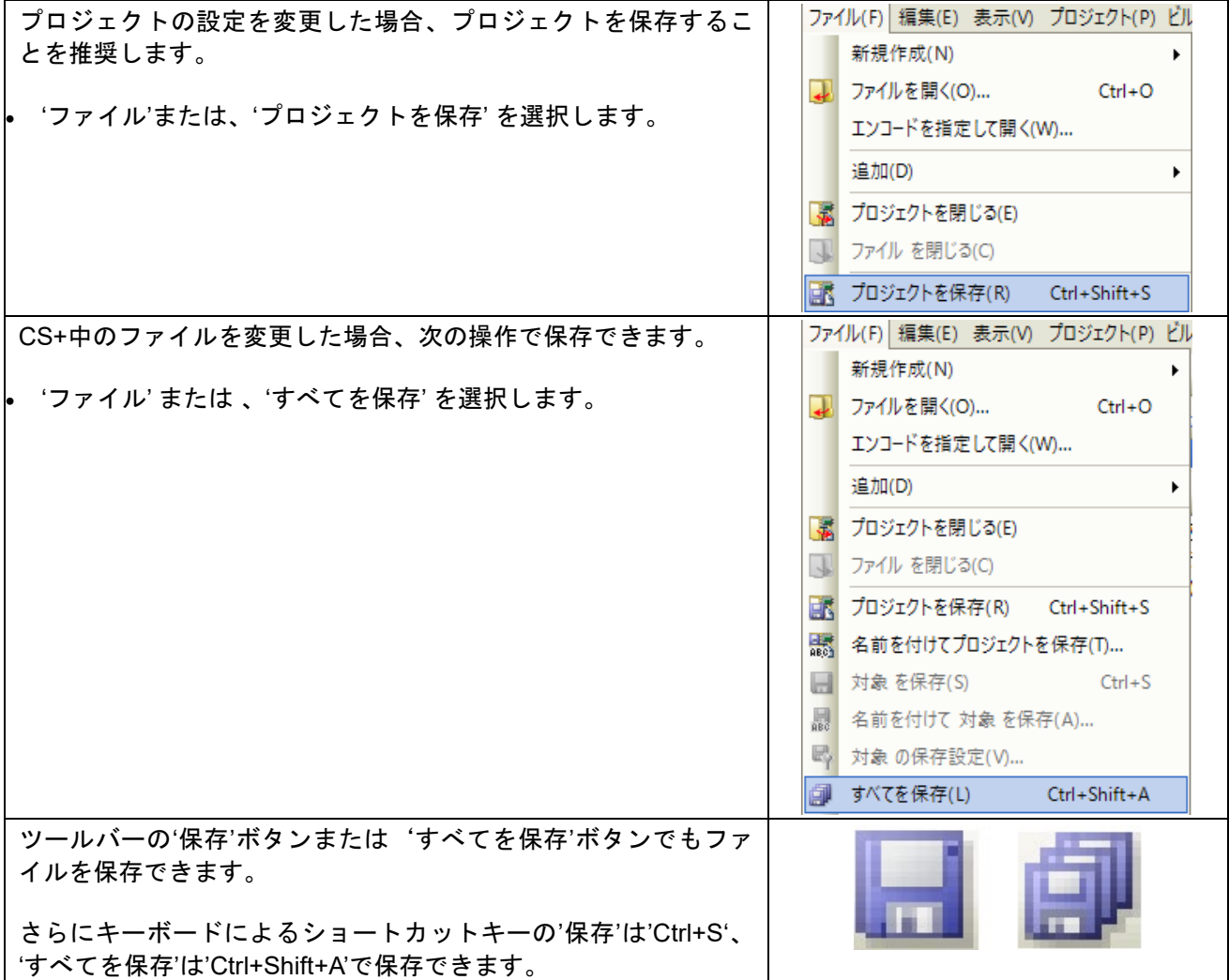

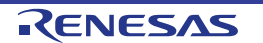

## <span id="page-16-0"></span>**5.** チュートリアルのダウンロードと実行

#### <span id="page-16-1"></span>**5.1** プログラムコードのダウンロード

CS+でコードのビルドが完了したら、プログラムを CPU ボード上のマイクロコントローラにダウンロードす る必要があります。

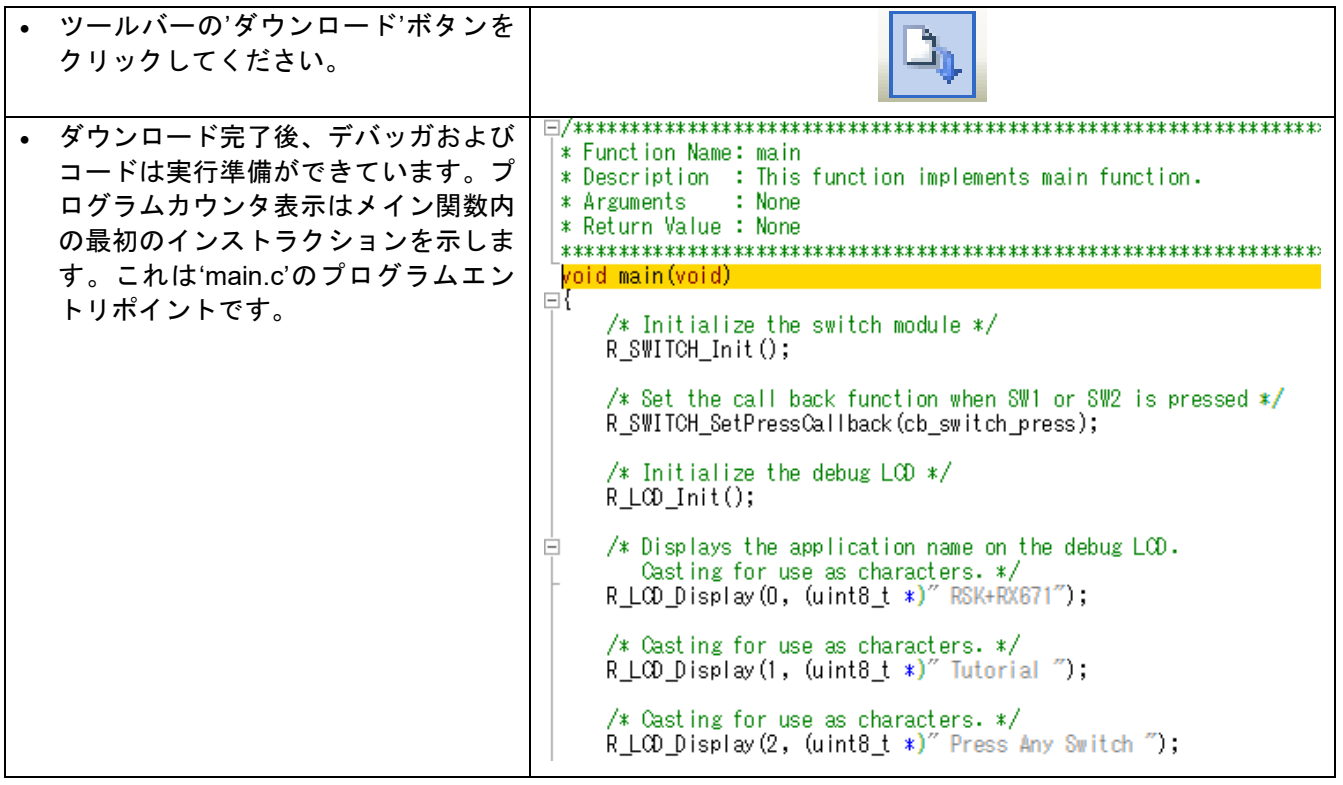

コードを実行する前に、コンピュータの USB ポートと CPU ボード上の USB シリアルポート(シルク印字 'G1CUSB0')を USB ケーブルで接続する必要があります。はじめて接続した場合、コンピュータの画面にド ライバのインストールメッセージが表示され、自動的にデバイスドライバはインストールされます。デバイ スマネージャ上のポート(COM と LPT)に'RSK+ USB Serial Port (COMx)'が現れますので、COM ポート番号 を確認し、ターミナルエミュレータを起動して以下の設定を行います:

ボーレート:19200、データ長:8、パリティビット:なし、ストップビット:1、フロー制御:なし

#### <span id="page-16-2"></span>**5.2** コードの実行

プログラムが CPU ボード上のマイクロコントローラにダウンロードされると、プログラムを 実行できます。現在のプログラムカウンタ位置からプログラムを始めるため'実行'ボタンまた は、'F5'を押してください。

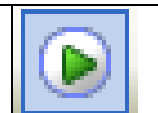

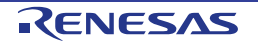

## <span id="page-17-0"></span>**6.** チュートリアルレビュー

本章では、Tutorial コードの基礎的なデバッグ手法を確認します。

#### <span id="page-17-1"></span>**6.1** プログラム初期化

メインプログラムが実行される前にマイクロコントローラは初期化されます。Tutorial プロジェクトおよび残 りのサンプル・プロジェクトはデバッグ・ツールの設定により、ユーザはハードウェア初期化コードの実行 工程を見ることができません。プログラムダウンロード後のエントリポイントを変更する場合はセクション [3.3](#page-12-0) を参照してください。ハードウェアの初期化を見る場合、関数名は'\_R\_Systeminit'を指定してください。

チュートリアルコードの以下の部分は、主要機能が正確に実行できるように、CPU ボード上のマイクロコン トローラを初期化するために使用されます。マイクロコントローラはリセットスイッチまたはパワーオンリ セットによってリセットされるごとに、初期化コードが実行されます。

Tutorial コードがマイクロコントローラにダウンロードされていることを確認し、デバッグツール ⊮ バーの'CPU リセット'をクリックしてください。

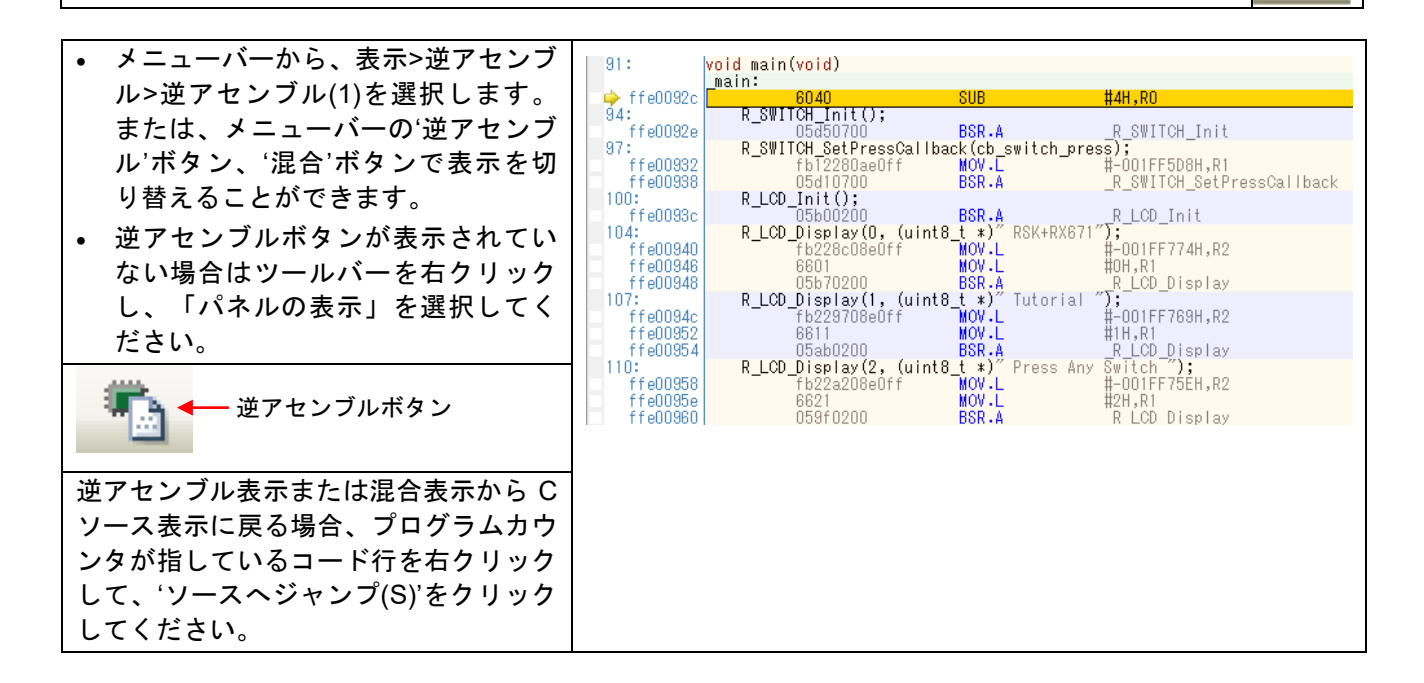

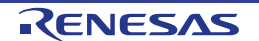

#### <span id="page-18-0"></span>**6.2** メイン関数

このセクションでは、メイン関数がコールされたプログラムコードがどのように動作するかを見ます。

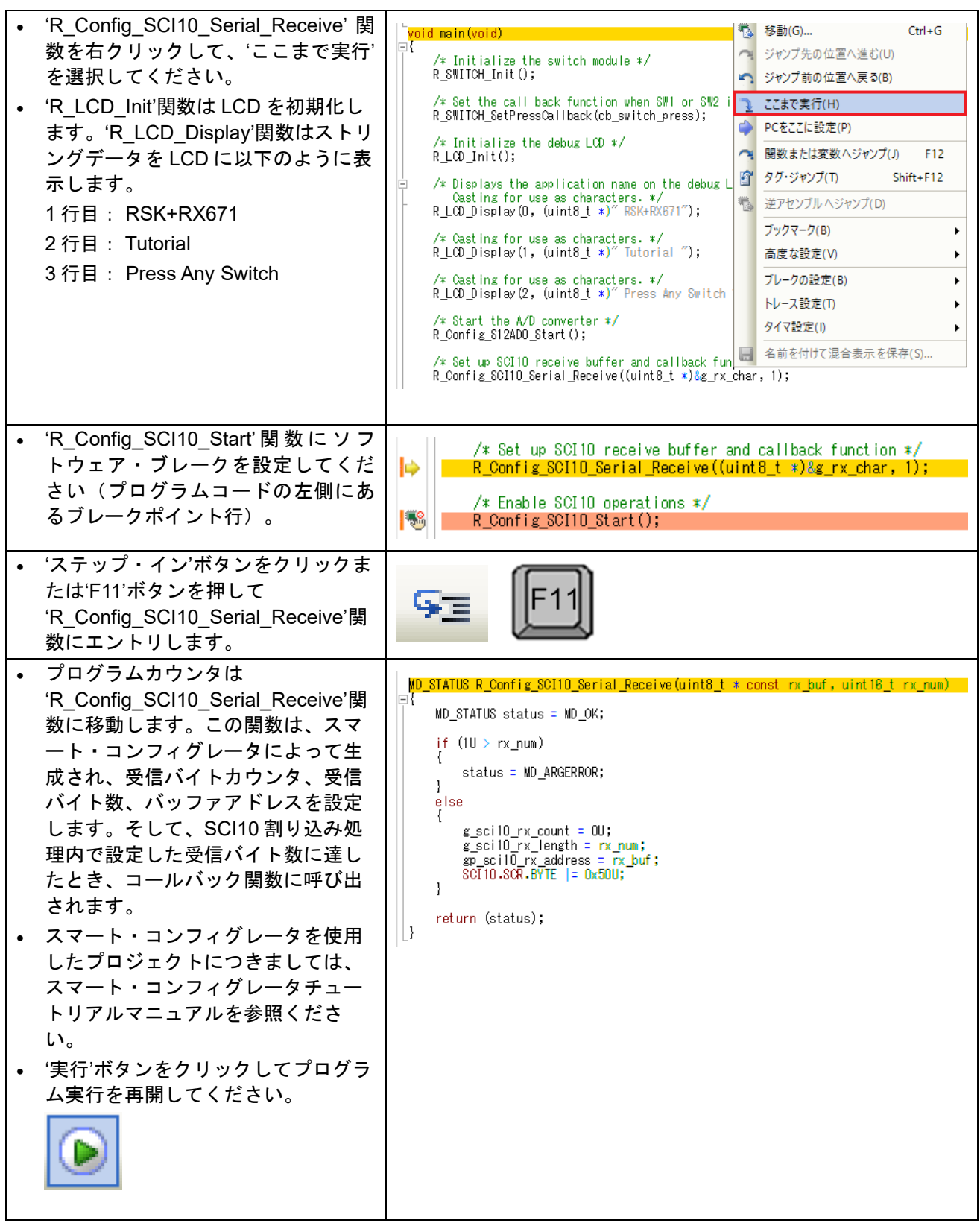

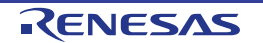

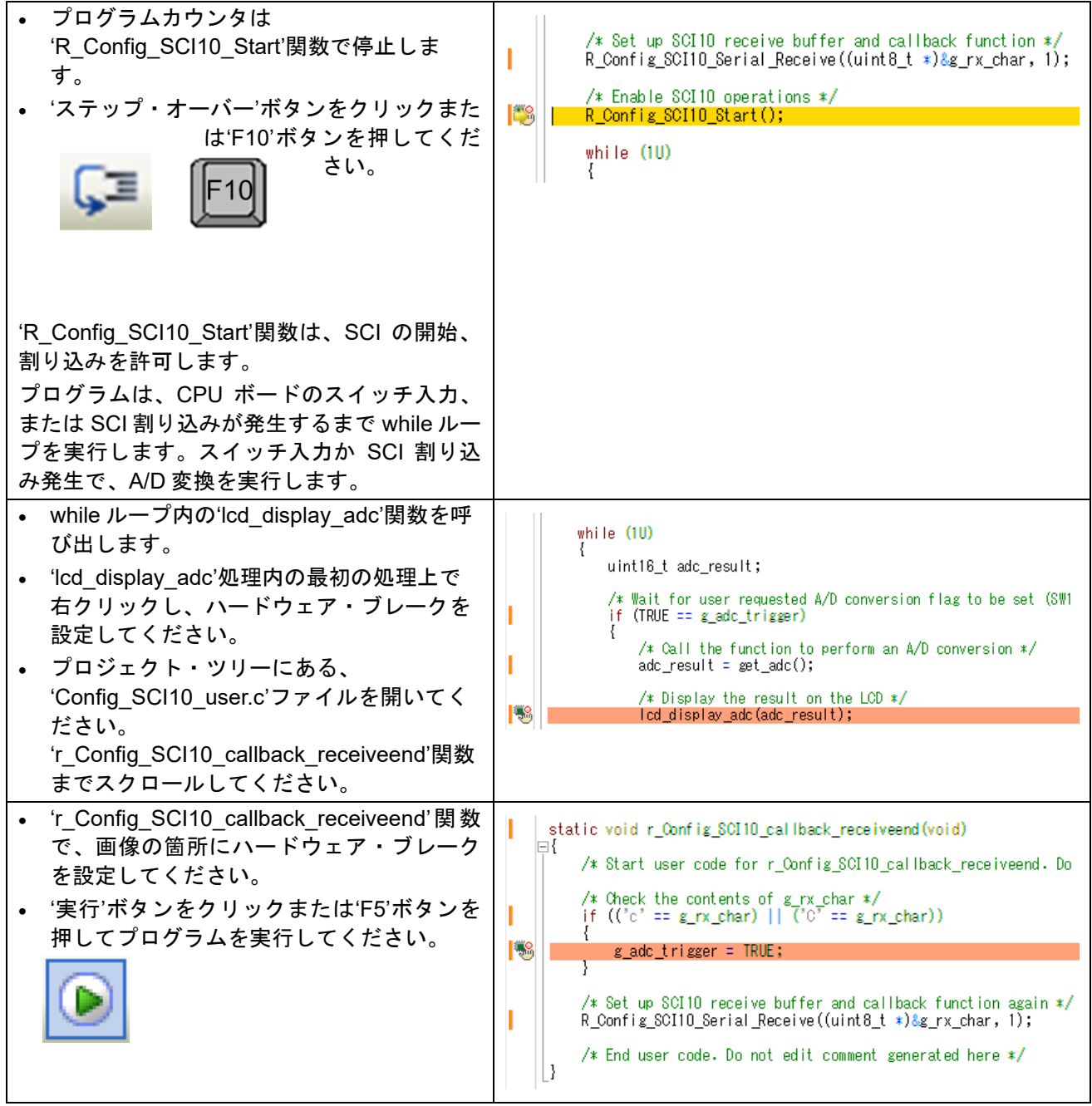

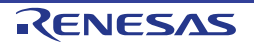

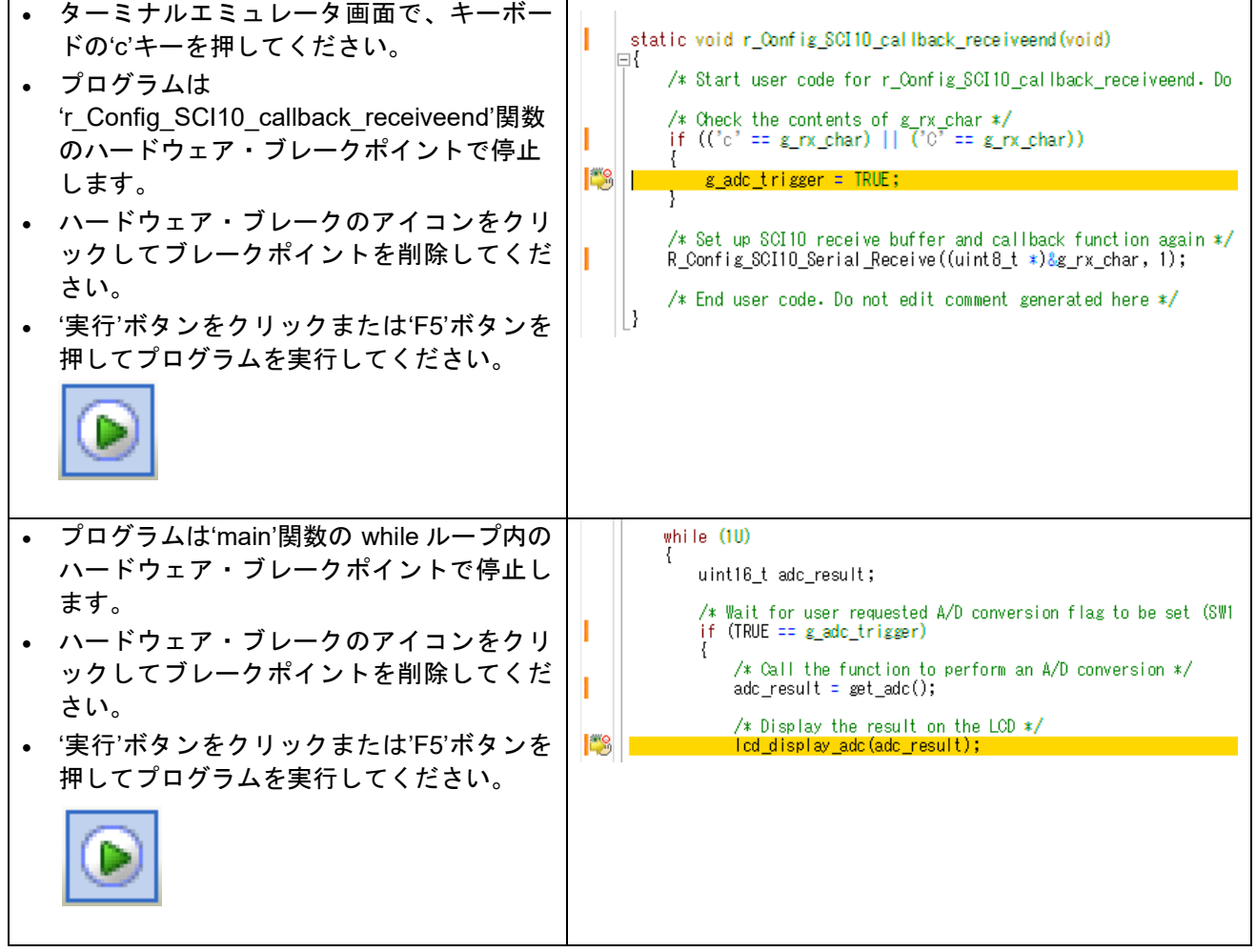

プログラムは、CPU ボード上のユーザスイッチを押すことで A/D 変換を実行します。そして、ポテンショメ ータでコントロールされた電圧値の A/D 変換結果を LCD およびターミナル画面に表示します。さらに、CPU ボード上のユーザ LED で A/D 変換回数をバイナリ形式で点灯表示します。

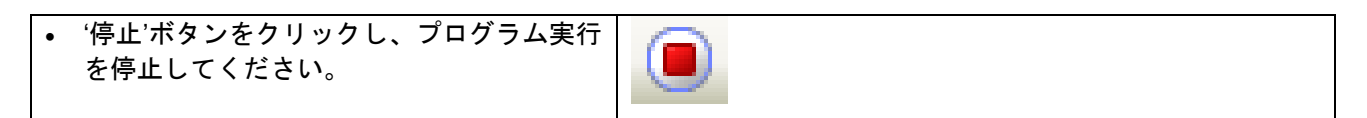

ハードウェアに関する詳細は、RSK+RX671 ユーザーズマニュアルおよび RX671 グループ ユーザーズ マニュアル ハードウェア編を参照してください。

E2 エミュレータ Lite は本マニュアルでは説明していない高度な機能を持っています。E2 エミュレータ Lite の詳細情報は、 E2 エミュレータ Lite のユーザーズマニュアルを参照してください。

### <span id="page-21-0"></span>**7.** 追加情報

#### サポート

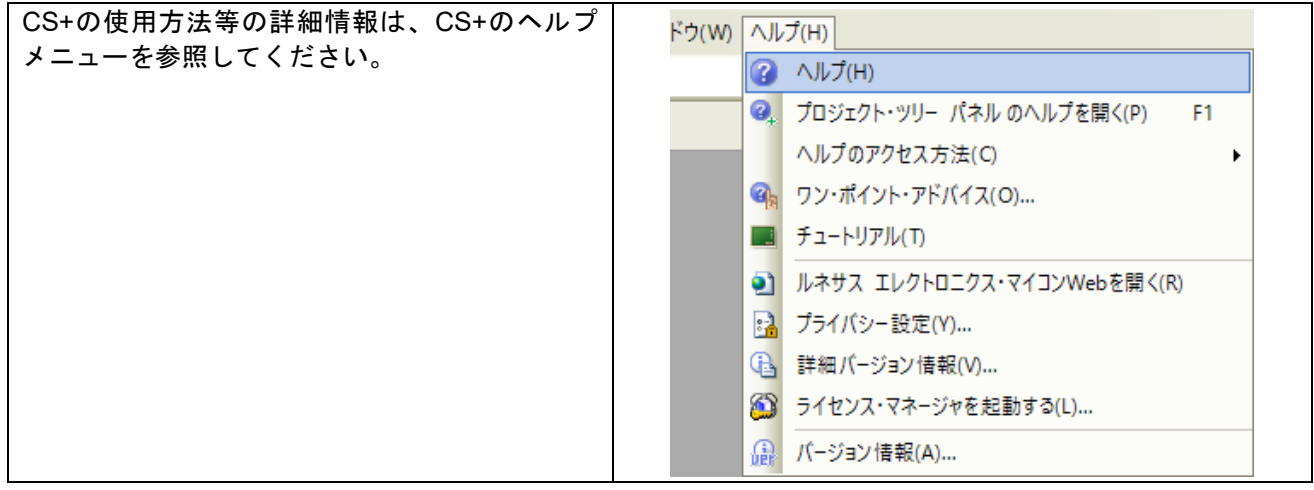

RSK+RX671 で提供されるサンプルコードの一部はスマート・コンフィグレータプラグインを使用していま す。スマート・コンフィグレータによって生成されたソース・ファイルには「"R "、"r "や "Config\_"」がプリフィックスされています。

RX671 グループマイクロコントローラに関する詳細情報は、RX671 グループユーザーズマニュアルハードウ ェア編を参照してください。 アセンブリ言語に関する詳細情報は、RX ファミリユーザーズマニュアルソフトウェア編を参照してください。

オンラインの技術サポート、情報等は <https://www.renesas.com/rskrx671> より入手できます。

#### オンライン技術サポート

技術関連の問合せは、<https://www.renesas.com/support/contact.html> を通じてお願いいたします。

ルネサスのマイクロコントローラに関する総合情報は、<https://www.renesas.com/>をご利用ください。

#### 商標

本書で使用する商標名または製品名は、各々の企業、組織の商標または登録商標です。

#### 著作権

本書の内容の一部または全てを予告無しに変更することがあります。 本書の著作権はルネサス エレクトロニクス株式会社にあります。ルネサス エレクトロニクス株式会社の書面 での承諾無しに、本書の一部または全てを複製することを禁じます。

© 2021 Renesas Electronics Europe GmbH. All rights reserved. © 2021 Renesas Electronics Corporation. All rights reserved.

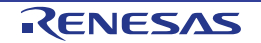

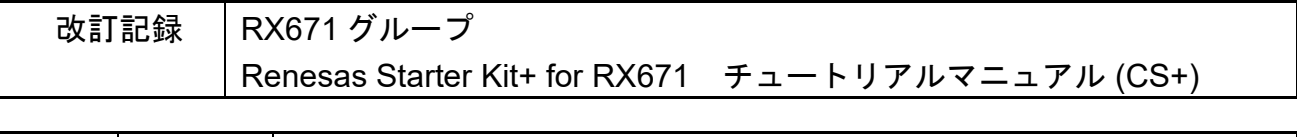

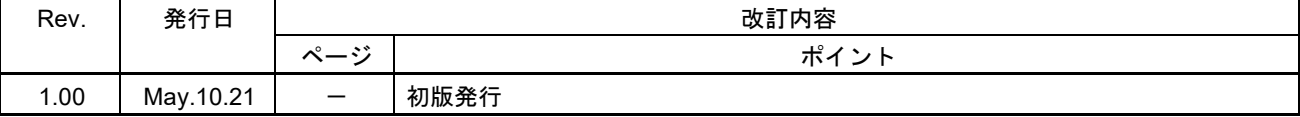

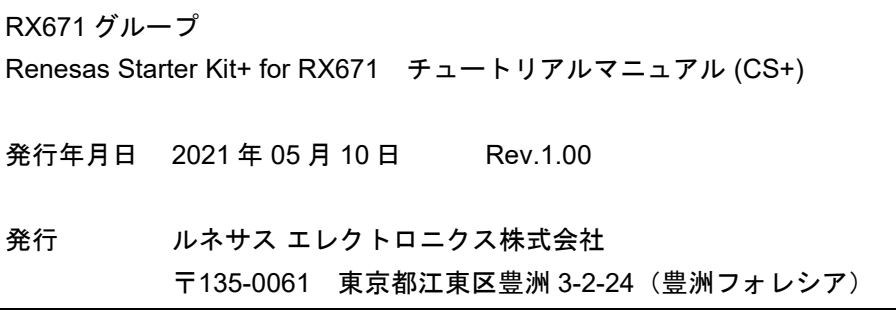

RX671 グループ

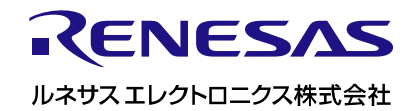

R20UT4880JG0100